# django-versatileimagefield Documentation

Release 0.1.1

Jonathan Ellenberger

# Contents

| 1 | 1 Release Notes                                   |   |
|---|---------------------------------------------------|---|
|   | 1.1 0.1.5                                         |   |
|   | 1.2 0.1.4                                         |   |
|   | 1.3 0.1.3                                         |   |
|   | 1.4 0.1.2                                         |   |
|   | 1.5 0.1.1                                         |   |
|   | 1.6 0.1                                           |   |
| 2 | 2 In A Nutshell                                   |   |
| 3 |                                                   |   |
|   | 3.1 Installation                                  |   |
|   | 3.2 Model Integration                             |   |
|   | 3.3 Specifying a Primary Point of Interest (PPOI) |   |
|   | 3.4 Using Sizers and Filters                      |   |
|   | 3.5 Writing Custom Sizers and Filters             |   |
| 4 | 4 TODO for v0.2                                   | 2 |

A drop-in replacement for django's ImageField that provides a flexible, intuitive and easily-extensible interface for quickly creating new images from the one assigned to your field.

Contents 1

2 Contents

# **Release Notes**

## 1.1 0.1.5

• Squashed CroppedImage bug that was causing black stripes to appear on crops of images with PPOI values that were to the right and/or bottom of center (greater-than 0.5).

# 1.2 0.1.4

- Overhauled how CroppedImage processes PPOI value when creating cropped images. This new approach yields significantly more accurate results than using the previously utilized ImageOps.fit function, especially when dealing with PPOI values located near the edges of an image or aspect ratios that differ significantly from the original image.
- Improved PPOI validation
- Squashed unset VERSATILEIMAGEFIELD\_SETTINGS['global\_placeholder\_image'] bug.
- Set crop Sizer default resample to PIL.Image.ANTIALIAS

## 1.3 0.1.3

- Added support for auto-rotation during pre-processing as dictated by 'Orientation' EXIF data, if available.
- Added release notes to docs

# 1.4 0.1.2

• Removed redundant javascript from ppoi 'click' widget (thanks, @skumar!)

## 1.5 0.1.1

- Converted giant README into Sphinx-friendly RST
- · Docs added to readthedocs

# 1.6 0.1

• Initial open source release

# In A Nutshell

- Creates images anywhere you need them: not just in templates.
- Non-destructive: Your original image is never modified.
- Sizer and Filter framework: enables you to quickly add new or modify existing ways to create new images:
  - Sizers create images with new sizes and/or aspect ratios
  - Filters change the appearance of an image
- Sizers can be chained onto Filters: Use case: give me a black-and-white, 400px by 400px square crop of this image.
- *Primary Point of Interest (PPOI) support*: provides a way to specify where the 'primary point of interest' of each individual image is a value which is available to all Sizers and Filters. Use case: sometimes you want the 'crop centerpoint' to be somewhere other than the center of an image. Includes *a user-friendly formfield/widget for selecting PPOI* in the admin (or anywhere else you use ModelForms).
- Works with any storage: Stores the images it creates within the same storage class as your field (just like django's FileField & ImageField). Works great with a local filesystem or external storage (like Amazon S3).
- Fully interchangeable with ImageField: you can easily remove VersatileImageField from your project's models whenever you'd like.
- Integrated caching: References to created images are stored in the cache, keeping your application running quickly and efficiently.

| django-versatileimagefield Documentation, Release 0.1.1 |  |  |  |  |  |  |
|---------------------------------------------------------|--|--|--|--|--|--|
|                                                         |  |  |  |  |  |  |
|                                                         |  |  |  |  |  |  |
|                                                         |  |  |  |  |  |  |
|                                                         |  |  |  |  |  |  |
|                                                         |  |  |  |  |  |  |
|                                                         |  |  |  |  |  |  |
|                                                         |  |  |  |  |  |  |
|                                                         |  |  |  |  |  |  |
|                                                         |  |  |  |  |  |  |
|                                                         |  |  |  |  |  |  |
|                                                         |  |  |  |  |  |  |
|                                                         |  |  |  |  |  |  |
|                                                         |  |  |  |  |  |  |
|                                                         |  |  |  |  |  |  |
|                                                         |  |  |  |  |  |  |
|                                                         |  |  |  |  |  |  |
|                                                         |  |  |  |  |  |  |
|                                                         |  |  |  |  |  |  |
|                                                         |  |  |  |  |  |  |
|                                                         |  |  |  |  |  |  |
|                                                         |  |  |  |  |  |  |
|                                                         |  |  |  |  |  |  |
|                                                         |  |  |  |  |  |  |
|                                                         |  |  |  |  |  |  |
|                                                         |  |  |  |  |  |  |
|                                                         |  |  |  |  |  |  |
|                                                         |  |  |  |  |  |  |
|                                                         |  |  |  |  |  |  |
|                                                         |  |  |  |  |  |  |
|                                                         |  |  |  |  |  |  |
|                                                         |  |  |  |  |  |  |
|                                                         |  |  |  |  |  |  |
|                                                         |  |  |  |  |  |  |

# **Table of Contents**

## 3.1 Installation

Installation is easy with pip:

```
$ pip install django-versatileimagefield
```

# 3.1.1 Dependencies

- django>=1.5.0
- Pillow >= 2.4.0

django-versatileimagefield depends on the excellent Pillow fork of PIL. If you already have PIL installed, it is recommended you uninstall it prior to installing django-versatileimagefield:

```
$ pip uninstall PIL
$ pip install django-versatileimagefield
```

Note: django-versatileimagefield will not install django.

# 3.1.2 Settings

After installation completes, add 'versatileimagefield' to INSTALLED\_APPS:

```
INSTALLED_APPS = (
    # All your other apps here
    'versatileimagefield',
)
```

You can fine-tune how django-versatileimagefield works via the VERSATILEIMAGEFIELD\_SETTINGS setting:

```
VERSATILEIMAGEFIELD_SETTINGS = {
    # The amount of time, in seconds, that references to created images
    # should be stored in the cache. Defaults to '2592000' (30 days)
    'cache_length': 2592000,
    # The name of the cache you'd like 'django-versatileimagefield' to use.
    # Defaults to 'versatileimagefield_cache'. If no cache exists with the name
    # provided, the 'default' cache will be used instead.
```

```
'cache_name': 'versatileimagefield_cache',
# The save quality of modified JPEG images. More info here:
# http://pillow.readthedocs.org/en/latest/handbook/image-file-formats.html#jpeg
# Defaults to 70
'jpeg_resize_quality': 70,
# A path on disc to an image that will be used as a 'placeholder'
# for non-existant images.
# If 'global_placeholder_image' is unset, the excellent, free-to-use
# http://placehold.it service will be used instead.
'global_placeholder_image': '/path/to/an-image.png',
# The name of the top-level folder within storage classes to save all
# sized images. Defaults to '__sized__'
'sized_directory_name': '__sized__',
# The name of the directory to save all filtered images within.
# Defaults to '__filtered__':
'filtered_directory_name': '__filtered__'
```

# 3.2 Model Integration

The centerpiece of django-versatileimagefield is its VersatileImageField which provides a simple, flexible interface for creating new images from the image you assign to it.

VersatileImageField extends django's ImageField and can be used as a drop-in replacement for it. Here's a simple example model that depicts a typical usage of django's ImageField:

```
# models.py with 'ImageField'
from django.db import models
class ImageExampleModel (models.Model):
    name = models.CharField(
        'Name',
       max_length=80
    image = models.ImageField(
        'Image',
        upload_to='images/testimagemodel/',
        width_field='width',
        height_field='height'
    height = models.PositiveIntegerField(
        'Image Height',
        blank=True,
        null=True
    )
    width = models.PositiveIntegerField(
        'Image Width',
        blank=True,
        null=True
    )
    class Meta:
        verbose_name = 'Image Example'
        verbose_name_plural = 'Image Examples'
```

And here's that same model using VersatileImageField instead (see highlighted section in the code block

```
below):
# models.py with 'VersatileImageField'
from django.db import models
from versatileimagefield.fields import VersatileImageField
class ImageExampleModel (models.Model):
    name = models.CharField(
       'Name',
       max_length=80
    )
    image = VersatileImageField(
        'Image',
        upload_to='images/testimagemodel/',
        width_field='width',
        height_field='height'
    height = models.PositiveIntegerField(
        'Image Height',
        blank=True,
        null=True
    width = models.PositiveIntegerField(
        'Image Width',
        blank=True,
        null=True
    )
    class Meta:
        verbose name = 'Image Example'
        verbose_name_plural = 'Image Examples'
```

**Note:** VersatileImageField is fully interchangable with django.db.models.ImageField which means you can revert back to using django's ImageField anytime you'd like. It's fully-compatible with south so migrate to your heart's content!

# 3.3 Specifying a Primary Point of Interest (PPOI)

The *crop Sizer* is super-useful for creating images at a specific size/aspect-ratio however, sometimes you want the 'crop centerpoint' to be somewhere other than the center of a particular image. In fact, the initial inspiration for django-versatileimagefield came as a result of tackling this very problem.

The crop Sizer's core functionality (located in the versatileimagefield.versatileimagefield.CroppedImage.crop method) was inspired by PIL's ImageOps.fit function (by Kevin Cazabon) which takes an optional keyword argument, centering, that expects a 2-tuple comprised of floats which are greater than or equal to 0 and less than or equal to 1. These two values together form a cartesian coordinate system that dictates what percentage of pixels to 'trim' off each of the long sides (i.e. left/right or top/bottom, depending on the aspect ratio of the cropped size vs. the original size):

|        | Left       | Center     | Right      |
|--------|------------|------------|------------|
| Top    | (0.0, 0.0) | (0.0, 0.5) | (0.0, 1.0) |
| Middle | (0.5, 0.0) | (0.5, 0.5) | (0.5, 1.0) |
| Bottom | (1.0, 0.0) | (1.0, 0.5) | (1.0, 1.0) |

The crop Sizer works in a similar way but converts the 2-tuple into an exact (x, y) pixel coordinate which is then used

as the 'centerpoint' of the crop. This approach gives significantly more accurate results than using ImageOps.fit, especially when dealing with PPOI values located near the edges of an image *or* aspect ratios that differ significantly from the original image.

**Note:** Even though the PPOI value is used as a crop 'centerpoint', the pixel it corresponds to won't necessarily be in the center of the cropped image, especially if its near the edges of the original image.

**Note:** At present, only the crop Sizer changes how it creates images based on PPOI but a VersatileImageField makes its PPOI value available to ALL its attached Filters and Sizers. Get creative!

### 3.3.1 The PPOIField

Each image managed by a VersatileImageField can store its own, unique PPOI in the database via the easy-to-use PPOIField. Here's how to integrate it into our example model (relevant lines highlighted in the code block below):

```
# models.py with 'VersatileImageField' & 'PPOIField'
from django.db import models
from versatileimagefield.fields import VersatileImageField, \
    PPOIField
class ImageExampleModel (models.Model):
    name = models.CharField(
        'Name',
        max_length=80
    image = VersatileImageField(
        'Image',
        upload_to='images/testimagemodel/',
        width_field='width',
        height_field='height',
        ppoi_field='ppoi'
    )
    height = models.PositiveIntegerField(
        'Image Height',
        blank=True,
        null=True
    width = models.PositiveIntegerField(
        'Image Width',
        blank=True,
        null=True
    ppoi = PPOIField(
        'Image PPOI'
    class Meta:
        verbose_name = 'Image Example'
        verbose_name_plural = 'Image Examples'
```

As you can see, you'll need to add a new PPOIField field to your model and then include the name of that field in the VersatileImageField's ppoi\_field keyword argument. That's it!

**Note:** PPOIField is fully-compatible with south so migrate to your heart's content!

#### How PPOI is Stored in the Database

The **Primary Point of Interest** is stored in the database as a string with the x and y coordinates limited to two decimal places and separated by an 'x' (for instance:  $'0.5 \times 0.5'$  or  $'0.62 \times 0.28'$ ).

# 3.3.2 Setting PPOI

PPOI is set via the ppoi attribute on a VersatileImageField. You should always set an image's PPOI here (as opposed to directly on a PPOIField attribute) since a VersatileImageField will ensure updated values are passed-down to all its attached Filters & Sizers.

When you save a model instance, VersatileImageField will ensure its currently-assigned PPOI value is 'sent' to the PPOIField associated with it (if any) prior to writing to the database.

#### Via The Shell

```
# Importing our example Model
>>> from someapp.models import ImageExampleModel
# Retrieving a model instance
>>> example = ImageExampleModel.objects.all()[0]
# Retrieving the current PPOI value associated with the image field
# A 'VersatileImageField''s PPOI value is ALWAYS associated with the 'ppoi'
# attribute, irregardless of what you named the 'PPOIField' attribute on your model
>>> example.image.ppoi
(0.5, 0.5)
# Creating a cropped image
>>> example.image.crop['400x400'].url
u'/media/__sized__/images/testimagemodel/test-image-crop-c0-5__0-5-400x400.jpg'
# Changing the PPOI value
>>> example.image.ppoi = (1, 1)
# Creating a new cropped image with the new PPOI value
>>> example.image.crop['400x400'].url
u'/media/__sized__/images/testimagemodel/test-image-crop-c1__1-400x400.jpg'
# PPOI values can be set as either a tuple or a string
>>> example.image.ppoi = '0.1x0.55'
>>> example.image.ppoi
(0.1, 0.55)
>>> example.image.ppoi = (0.75, 0.25)
>>> example.image.crop['400x400'].url
u'/media/__sized__/images/testimagemodel/test-image-crop-c0-75__0-25-400x400.jpg'
# u'0.75x0.25' is written to the database in the 'ppoi' column associated with
# our example model
>>> example.save()
```

As you can see, changing an image's PPOI changes the filename of the cropped image. This ensures updates to a <code>VersatileImageField</code>'s PPOI value will result in unique cache entries for each unique image it creates.

Note: Each time a field's PPOI is set, its attached Filters & Sizers will be immediately updated with the new value.

## 3.3.3 FormField/Admin Integration

It's pretty hard to accurately set a particular image's PPOI when working in the Python shell so django-versatileimagefield ships with an admin-ready formfield. Simply add an image, click 'Save and continue editing', click where you'd like the PPOI to be and then save your model instance again. A helpful translucent red square will indicate where the PPOI value is currently set to on the image:

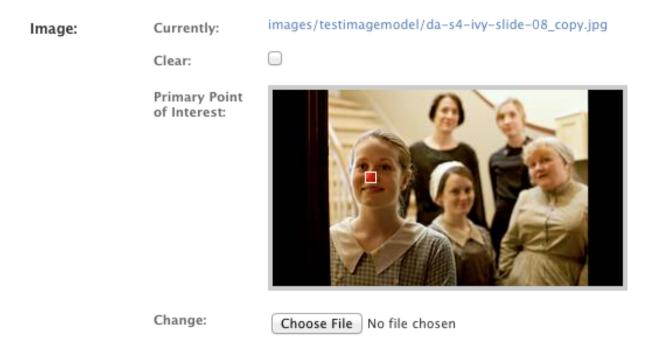

Figure 3.1: django-versatileimagefield PPOI admin widget example

# 3.4 Using Sizers and Filters

Where VersatileImageField shines is in its ability to create new images on the fly via its Sizer & Filter framework.

#### **3.4.1 Sizers**

Sizers provide a way to create new images of differing sizes from the one assigned to the field. VersatileImageField ships with two Sizers, thumbnail and crop.

Each Sizer registered to the *Sizer registry* is available as an attribute on each VersatileImageField. Sizers are dict subclasses that only accept precisely formatted keys comprised of two integers – representing width and height, respectively – separated by an 'x' (i.e. ['400x400']). If you send a malformed/invalid key to a Sizer, a MalformedSizedImageKey exception will raise.

#### **Included Sizers**

#### thumbnail

Here's how you would create a thumbnail image that would be constrained to fit within a 400px by 400px area:

```
# Importing our example Model
>>> from someapp.models import ImageExampleModel
# Retrieving a model instance
>>> example = ImageExampleModel.objects.all()[0]
# Displaying the path-on-storage of the image currently assigned to the field
>>> example.image.name
u'images/testimagemodel/test-image.jpg'
# Retrieving the path on the field's storage class to a 400px wide
# by 400px tall constrained thumbnail of the image.
>>> example.image.thumbnail['400x400'].name
u'__sized__/images/testimagemodel/test-image-thumbnail-400x400.jpg'
# Retrieving the URL to the 400px wide by 400px tall thumbnail
>>> example.image.thumbnail['400x400'].url
u'/media/__sized__/images/testimagemodel/test-image-thumbnail-400x400.jpg'
```

**Note:** Images are created on-demand. If no image had yet existed at the location required – by either the path (.name) or URL (.url) shown in the highlighted lines above – one would have been created directly before returning them.

Here's how you'd open the thumbnail image we just created as an image file directly in the shell:

```
>>> thumbnail_image = example.image.field.storage.open(
... example.image.thumbnail['400x400'].name
...)
```

#### crop

To create images cropped to a specific size, use the crop Sizer:

```
# Retrieving the URL to a 400px wide by 400px tall crop of the image
>>> example.image.crop['400x400'].url
u'/media/__sized__/images/testimagemodel/test-image-crop-c0-5__0-5-400x400.jpg'
```

The crop Sizer will first scale an image down to its longest side and then crop/trim inwards, centered on the **Primary Point of Interest** (PPOI, for short). For more info about what PPOI is and how it's used see the *Specifying a Primary Point of Interest* (PPOI) section.

How Sized Image Files are Named/Stored All Sizers subclass from versatileimagefield.datastructures.sizedimage which uses a unique-to-size-specified string – provided via its get\_filename\_key() method – that is included in the filename of each image it creates.

**Note:** The thumbnail Sizer simply combines 'thumbnail' with the size key passed (i.e. '400x400') while the crop Sizer combines 'crop', the field's PPOI value (as a string) and the size key passed; all Sizer 'filename keys' begin and end with dashes '-' for readability.

All images created by a Sizer are stored within the field's storage class in a top-level folder named '\_\_sized\_\_', maintaining the same descendant folder structure as the original image. If you'd like to change the name of this folder to something other than '\_\_sized\_\_', adjust the value of VERSATILEIMAGEFIELD\_SETTINGS['sized\_directory\_name'] within your settings file.

Sizers are quick and easy to write, for more information about how it's done, see the Writing a Custom Sizer section.

#### 3.4.2 Filters

Filters create new images that are the same size and aspect ratio as the original image.

#### **Included Filters**

#### invert

The invert filter will invert the color palette of an image:

```
# Importing our example Model
>>> from someapp.models import ImageExampleModel
# Retrieving a model instance
>>> example = ImageExampleModel.objects.all()[0]
# Returning the path-on-storage to the image currently assigned to the field
>>> example.image.name
u'images/testimagemodel/test-image.jpg'
# Displaying the path (within the field's storage class) to an image
# with an inverted color pallete from that of the original image
>>> example.image.filters.invert.name
u'images/testimagemodel/__filtered__/test-image__invert__.jpg'
# Displaying the URL to the inverted image
>>> example.image.filters.invert.url
u'/media/images/testimagemodel/__filtered__/test-image__invert__.jpg'
```

As you can see, there's a filters attribute available on each VersatileImageField which contains all filters currently registered to the Filter registry.

#### **Using Sizers with Filters**

What makes Filters extra-useful is that they have access to all registered Sizers:

```
# Creating a thumbnail of a filtered image
>>> example.image.filters.invert.thumbnail['400x400'].url
u'/media/__sized__/images/testimagemodel/__filtered__/test-image__invert__-thumbnail-400x400.jpg'
# Creating a crop from a filtered image
>>> example.image.filters.invert.crop['400x400'].url
u'/media/__sized__/images/testimagemodel/__filtered__/test-image__invert__-c0-5__0-5-400x400.jpg'
```

**Note:** Filtered images are created the first time they are directly accessed (by either evaluating their name/url attributes or by accessing a Sizer attached to it). Once created, a reference is stored in the cache for each created image which makes for speedy subsequent retrievals.

#### How Filtered Image Files are Named/Stored

All Filters subclass from versatileimagefield.datastructures.filteredimage.FilteredImage which provides a get\_filename\_key() method that returns a unique-to-filter-specified string – surrounded by double underscores, i.e. '\_\_invert\_\_' – which is appended to the filename of each image it creates.

All images created by a Filter are stored within a folder named \_\_filtered\_\_ that sits in the same directory as the original image. If you'd like to change the name of this folder to something other than 'filtered', adjust the value of VERSATILEIMAGEFIELD SETTINGS['filtered directory name'] within your settings file.

Filters are quick and easy to write, for more information about creating your own, see the Writing a Custom Filter section.

# 3.4.3 Using Sizers / Filters in Templates

Template usage is straight forward and easy since both attributes and dictionary keys can be accessed via dot-notation; no crufty templatetags necessary:

```
<!-- Sizers -->
<img src="{{ instance.image.thumbnail.400x400 }}" />
<img src="{{ instance.image.crop.400x400 }}" />
<!-- Filters -->
<img src="{{ instance.image.filters.invert.url }}" />
<!-- Filters + Sizers -->
<img src="{{ instance.image.filters.invert.thumbnail.400x400 }}" />
<img src="{{ instance.image.filters.invert.crop.400x400 }}" />
```

**Note:** Using the url attribute on Sizers is optional in templates. Why? All Sizers return an instance of versatileimagefield.datastructures.sizedimage.SizedImageInstance which provides the sized image's URL via the \_\_unicode\_\_() method (which django's templating engine looks for when asked to render class instances directly).

# 3.5 Writing Custom Sizers and Filters

It's quick and easy to create new Sizers and Filters for use on your project's VersatileImageField fields or modify already-registered Sizers and Filters.

Both Sizers and Filters subclass from versatileimagefield.datastructures.base.ProcessedImage which provides a *preprocessing API* as well as all the business logic necessary to retrieve and save images.

The 'meat' of each Sizer & Filter – a.k.a what actually modifies the original image – takes place within the process\_image method which all subclasses must define (not doing so will raise a NotImplementedError). Sizers and Filters expect slightly different keyword arguments (Sizers required width and height, for example) see below for specifics:

# 3.5.1 Writing a Custom Sizer

All Sizers should subclass versatileimagefield.datastructures.sizedimage.SizedImage and, at a minimum, MUST do two things:

- 1. Define either the filename\_key attribute or override the get\_filename\_key() method which is necessary for creating unique-to-Sizer-and-size-specified filenames. If neither of the aforementioned is done a NotImplementedError exception will be raised.
- 2. Define a process\_image method that accepts the following arguments:
  - image: a PIL Image instance

- image\_format: A valid image mime type (e.g. 'image/jpeg'). This is provided by the create\_resized\_image method (which calls process\_image).
- save\_kwargs: A dict of any keyword arguments needed by PIL's Image.save method (initially provided by the pre-processing API).
- width: An integer representing the width specified by the user in the size key.
- height: An integer representing the height specified by the user in the size key.

 $For an \ example, let's \ take \ a \ look \ at \ the \ \texttt{thumbnail} \ Sizer \ (\texttt{versatileimagefield.versatileimagefield.})$ 

```
import StringIO
from PIL import Image
from .datastructures import SizedImage
class ThumbnailImage(SizedImage):
    Sizes an image down to fit within a bounding box
    See the 'process_image()' method for more information
    filename_key = 'thumbnail'
    def process_image(self, image, image_format, save_kwargs,
                      width, height):
        Returns a StringIO instance of 'image' that will fit
        within a bounding box as specified by 'width 'x 'height'
        imagefile = StringIO.StringIO()
        image.thumbnail(
            (width, height),
            Image.ANTIALIAS
        image.save(
            imagefile,
            **save_kwargs
        return imagefile
```

**Important:** process\_image should always return a StringIO instance. See What process\_image should return for more information.

# 3.5.2 Writing a Custom Filter

All Filters should subclass versatileimagefield.datastructures.filteredimage.FilteredImage and only need to define a process\_filter method with following arguments:

- image: a PIL Image instance
- image\_format: A valid image mime type (e.g. 'image/jpeg'). This is provided by the create\_resized\_image() method (which calls process\_image).
- save\_kwargs: A dict of any keyword arguments needed by PIL's Image.save method (initially provided by the pre-processing API).

For an example, let's take a look at the invert Filter (versatileimagefield.versatileimagefield.InvertImage):

**Important:** process\_image should always return a StringIO instance. See What process\_image should return for more information.

#### 3.5.3 What process image should return

Any process\_image method you write should *always* return a StringIO instance comprised of raw image data. The actual image file will be written to your field's storage class via the save\_image method. Note how save\_kwargs is passed into PIL's Image. save method in the examples above, this ensures PIL knows how to write this data (based on mime type or any other per-filetype specific options provided by the *preprocessing API*).

## 3.5.4 The Pre-processing API

Both Sizers and Filters have access to a pre-processing API that provides hooks for doing any per-mime-type processing. This allows your Sizers and Filters to do one thing for JPEGs and another for GIFs, for instance. One example of this is in how Sizers 'know' how to preserve transparency for GIFs or save JPEGs as RGB (at the user-defined quality):

```
# versatileimagefield/datastructures/sizedimage.py
class SizedImage(ProcessedImage, dict):
    "<a bunch of ommited code here>"

def preprocess_GIF(self, image, **kwargs):
    """
    Receives a PIL Image instance of a GIF and returns 2-tuple:
        * [0]: Original Image instance (passed to 'image')
        * [1]: Dict with a transparency key (to GIF transparency layer)
    """
    return (image, {'transparency': image.info['transparency']})
```

```
def preprocess_JPEG(self, image, **kwargs):
    """

    Receives a PIL Image instance of a JPEG and returns 2-tuple:
        * [0]: Image instance, converted to RGB
        * [1]: Dict with a quality key (mapped to the value of 'QUAL' as defined by the 'VERSATILEIMAGEFIELD_JPEG_RESIZE_QUALITY' setting)

"""

if image.mode != 'RGB':
    image = image.convert('RGB')
return (image, {'quality': QUAL})
```

All pre-processors should accept one required argument image (A PIL Image instance) and \*\*kwargs (for easy extension by subclasses) and return a 2-tuple of the image and a dict of any additional keyword arguments to pass along to PIL's Image.save method.

#### **Pre-processor Naming Convention**

In order for preprocessor methods to run, they need to be named correctly via this simple naming convention: preprocess\_FILETYPE. Here's a list of all currently-supported file types:

- BMP
- DCX
- EPS
- GIF
- JPEG
- PCD
- PCX
- PDF
- PNG
- PPM
- PSD
- TIFF
- XBM
- XPM

So, if you'd want to write a PNG-specific preprocessor, your Sizer or Filter would need to define a method named preprocess\_PNG.

**Note:** I've only tested VersatileImageField with PNG, GIF and JPEG files; the list above is what PIL supports, for more information about per filetype support in PIL visit here.

# 3.5.5 Registering Sizers and Filters

Registering Sizers and Filters is easy and straight-forward; if you've ever registered a model with django's admin you'll feel right at home.

django-versatileimagefield finds Sizers & Filters within modules named versatileimagefield – (i.e. versatileimagefield.py) that are available at the 'top level' of each app on INSTALLED\_APPS.

#### Here's an example:

After defining your Sizers and Filters you'll need to register them with the versatileimagefield\_registry. Here's how the ThumbnailSizer is registered (see the highlighted lines in the following code block for the relevant bits):

```
# versatileimagefield/versatileimagefield.py
import StringIO
from PIL import Image
from .datastructures import SizedImage
from .registry import versatileimagefield_registry
class ThumbnailImage (SizedImage):
    Sizes an image down to fit within a bounding box
    See the 'process_image()' method for more information
    filename_key = 'thumbnail'
    def process_image(self, image, image_format, save_kwargs,
                      width, height):
        Returns a StringIO instance of 'image' that will fit
        within a bounding box as specified by 'width 'x 'height'
        imagefile = StringIO.StringIO()
        image.thumbnail(
            (width, height),
            Image.ANTIALIAS
        )
        image.save(
            imagefile,
            **save_kwarqs
        )
        return imagefile
# Registering the ThumbnailSizer to be available on VersatileImageField
# via the 'thumbnail' attribute
versatileimagefield_registry.register_sizer('thumbnail', ThumbnailImage)]
```

All Sizers are registered via the versatileimagefield\_registry.register\_sizer method. The first argument is the attribute you want to make the Sizer available at and the second is the SizedImage subclass.

Filters are just as easy. Here's how the InvertImage filter is registered (see the highlighted lines in the following code block for the relevant bits):

```
import StringIO
from PIL import ImageOps
from .datastructures import FilteredImage
from .registry import versatileimagefield_registry
class InvertImage(FilteredImage):
    Inverts the colors of an image.
    See the 'process_image()' for more specifics
    def process_image(self, image, image_format, save_kwargs={}):
        Returns a StringIO instance of 'image' with inverted colors
        imagefile = StringIO.StringIO()
        inv_image = ImageOps.invert(image)
        inv_image.save(
            imagefile,
            **save_kwargs
        return imagefile
versatileimagefield_registry.register_filter('invert', InvertImage)
```

All Filters are registered via the versatileimagefield\_registry.register\_filter method. The first argument is the attribute you want to make the Filter available at and the second is the FilteredImage subclass.

#### **Unallowed Sizer & Filter Names**

Sizer and Filter names cannot begin with an underscore as it would prevent them from being accessible within the template layer. Additionally, since Sizers are available for use directly on a <code>VersatileImageField</code>, there are some Sizer names that are unallowed; trying to register a Sizer with one of the following names will result in a <code>UnallowedSizerName</code> exception:

- build\_filters\_and\_sizers
- chunks
- close
- closed
- delete
- · encoding
- field
- file
- fileno
- filters
- flush

- height
- instance
- isatty
- multiple\_chunks
- name
- newlines
- open
- path
- ppoi
- read
- readinto
- readline
- readlines
- save
- seek
- size
- softspace
- storage
- tell
- truncate
- url
- validate\_ppoi
- width
- write
- writelines
- xreadlines

# 3.5.6 Overriding an existing Sizer or Filter

If you try to register a Sizer or Filter with an attribute name that's already in use (like crop or thumbnail or invert), an AlreadyRegistered exception will raise.

**Caution:** A Sizer can have the same name as a Filter (since names are only required to be unique per type) however it's **not** recommended.

If you'd like to override an already-registered Sizer or Filter just use either the unregister\_sizer or unregister\_filter methods of versatileimagefield\_registry. Here's how you could 'override' the crop Sizer:

from versatileimagefield.registry import versatileimagefield\_registry

```
# Unregistering the 'crop' Sizer
versatileimagefield_registry.unregister_sizer('crop')
# Registering a custom 'crop' Sizer
versatileimagefield_registry.register_sizer('crop', SomeCustomSizedImageCls)
```

The order that Sizers and Filters register corresponds to their containing app's position on INSTALLED\_APPS. This means that if you want to override one of the default Sizers or Filters your app needs to be included after 'versatileimagefield':

```
# settings.py
INSTALLED_APPS = (
    'versatileimagefield',
    'yourcustomapp' # This app can override the default Sizers and Filters
)
```

# TODO for v0.2

- Tests!
- Placeholder docs
- Programmatically delete images created by VersatileImageField (including clearing their connected cache keys)
- Management command for auto-generating sets of images (and pre-warming the cache)
- Templatetags for sizing/filtering static images